## **ChromeブラウザでのQRコードの読み取り方法**

## **0.はじめに**

- ・QRコードリーダーでも読み取りは可能です。
- ・ここではChromeブラウザでの読み取り方法を紹介

## **1.WebカメラでQRコードを読み取る場合**

- ・Google Chromeを起動
- ・右上の「QR Code Reader」クリック

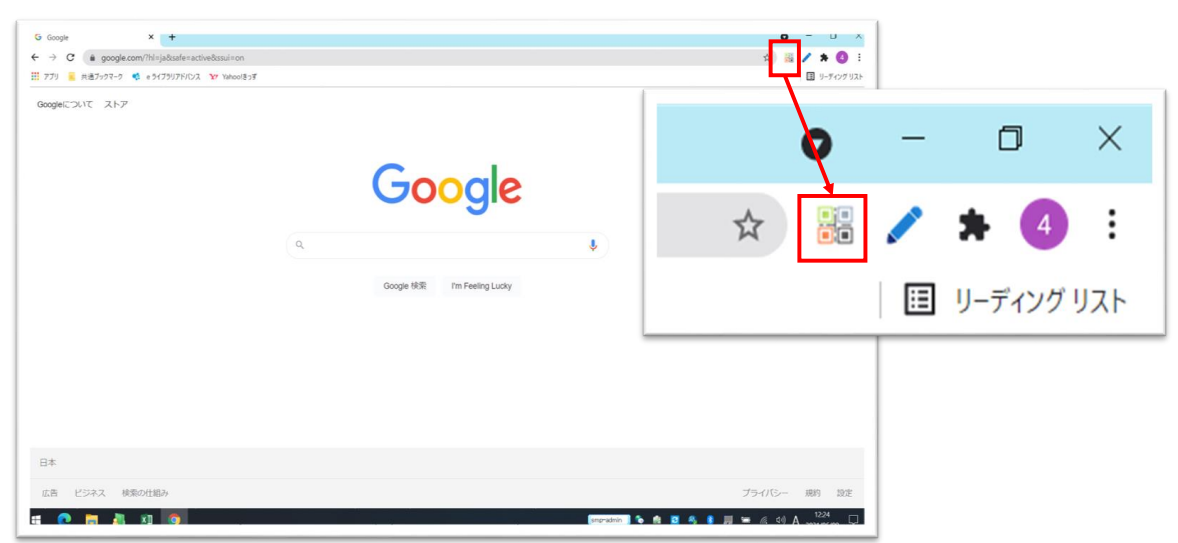

・「QR Code Reader」が起動する ・「Start」をクリック

 $\mathbb{R}^{\mathbb{Z}}$  QR Code Reader  $-\Box$   $\times$ 

Scan Results

Click on the "Start" button to scan from webcam or drop a<br>local QR code or Bar code

Start Local Image

Auto Start

カメラへのアクセスを 求められることが

あります。【**許可**】

してください。

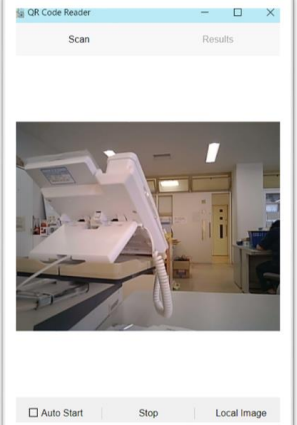

・Webカメラが起動するので、QRコードをカメラに近づける ・・・・・・・ 目標のWebページが表示される ・変換されたアドレスが表示されるので、青字をクリック

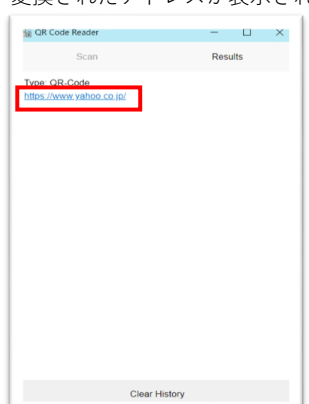

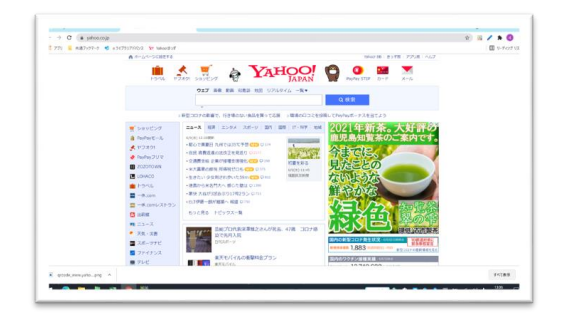